# **Heritage Computer Club Notes 1-9-2020**

By Dick Evans, [www.rwevans.com](http://www.rwevans.com/)

## **Live TV**

Here are the links to the websites providing free TV [Pluto.tv](https://pluto.tv/) for hundreds of stations in a TV guide format [UStvnow.com](https://www.ustvnow.com/) TV for US Military and US citizens abroad [Stream2watch.ws](https://www.stream2watch.ws/) for TV and live sports [TV.YouTube.com](https://tv.youtube.com/) Cable-free live TV is here

## **Watch live Sports & TV Channels online FREE**

Stream2watch is the best place to watch sports an TV online. We provide you live sports streaming for any match, game or tournament that is televised. Full Season broadcast of any football, soccer, basketball, baseball, tennis, golf, handball, volleyball, boxing and UFC competition. Simply use the search function (search for team, league or TV channel) or head to sports or TV category. Matches and games are daily manually updated and checked. For the best quality as well as the best performance we advise you to use google chrome. Our Service is free you can enjoy watching live Sports on mobile or PC at no hidden costs. If you have been directed here from a paying site, ask them for a refund. [www.Stream2watch.ws](http://www.stream2watch.ws/)

#### Cable-free live TV is here

YouTube has a trial period but after that it is \$50 a month which is much lower than the \$200 more or less you are paying cable. [TV.YouTube.com](https://tv.youtube.com/)

## **Chromecast**

How do we get to display our pictures that are on our PC on our TV screen? If your computer has an HDMI port and your TV also has one, you can use a Male-Male cable to connect the two devices and use the TV as a second monitor. Another approach is to purchase a ChromeCast device to plug into your TV sets HDMI port. After installing an app on your Google Chrome Browser everything you see on your PC can be broadcast through your WiFi connection to your TV set. Works neat and only requires a one time cost of \$35 for the device.

<http://www.google.com/intl/en-us/chrome/devices/chromecast/>

#### **How do I use screen mirroring**

When you want to display content from your phone or tablet on a nearby TV, you may be able to use screen mirroring. This feature allows you to replicate (or "mirror") the screen of your compatible Android™ or Windows® device wirelessly onto your TV screen. With screen mirroring, you can send web pages, videos, photos, music, and more to your compatible Roku® streaming player or Roku TV™. In other words, whatever you see and do on your mobile device appears on your TV.

Most current generation Roku streaming players and Roku TVs support screen mirroring with notable exceptions listed below. To find the model of your Roku device, go to Settings > System > About https://tinyurl.com/y232zwg8

Get a **TV [antenna](https://smile.amazon.com/Latest-Amplified-Digital-Antenna-65-80/dp/B07FVLXHYV/ref=sr_1_3?keywords=TV+antenna&qid=1556912276&s=electronics&sr=1-3)** for from \$10-\$50 and plug it into the back of your TV. Go to settings on the TV and scan for TV channels. In this area you will find 30 or more local channels that are free.

#### **What version of Windows 10 do I have?**

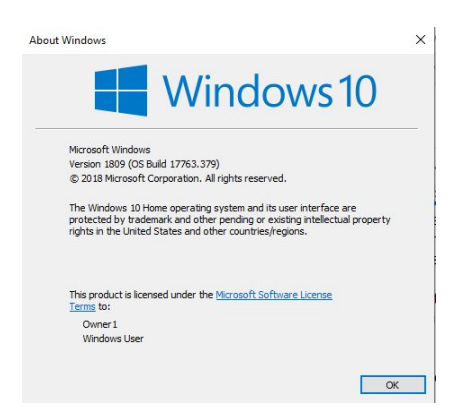

Win+R and type WINVER and press Enter

The latest is 1909. 1903 is ok. Just wait for 1909 to come down on its own. If your machine does not line up with the requirements for 1909 it will not be updated.

#### **Browser back vs back list**

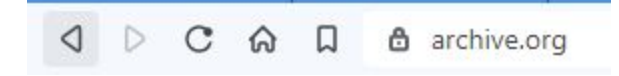

Click the back button to return to the previous screen

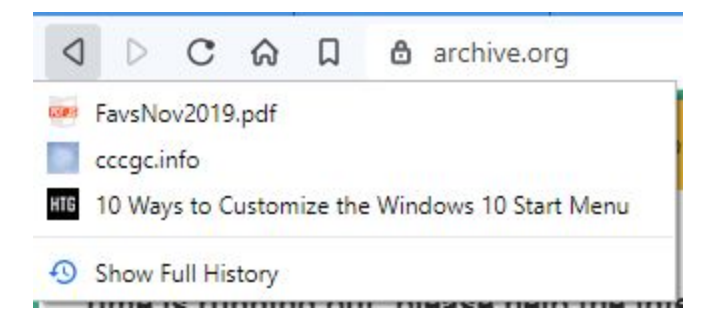

Hold the back button down as choose from the list of recently accessed pages on this tab

#### **Win+U to Simplify Windows**

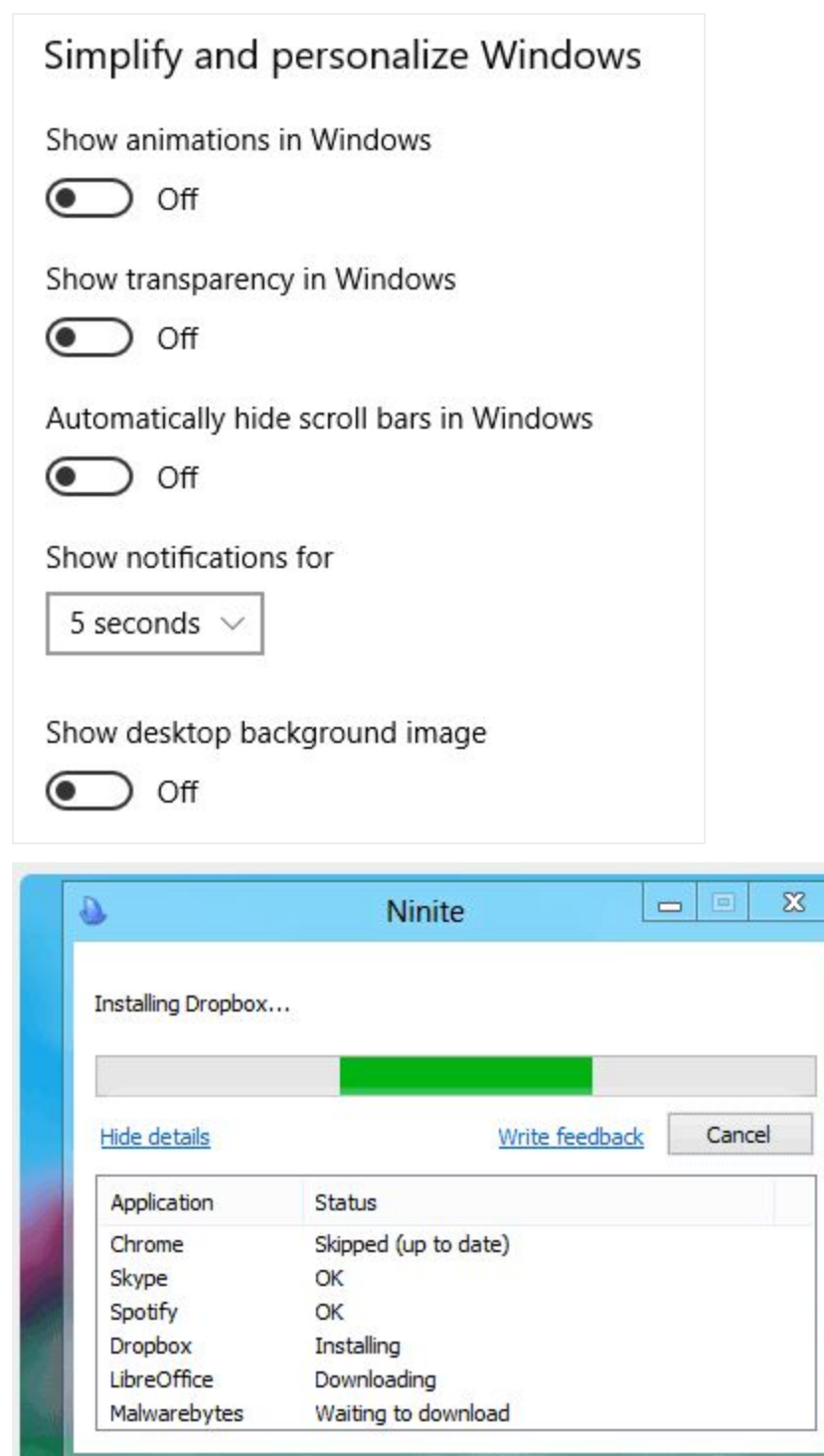

# **Ninite**

Ninite is the safest site to install programs from. When you open ninite.com you are presented with a list of programs to select from. You check the

ones you want and then click the Get Installer button. That does not download any of the programs you have checked, it downloads a tiny program to your computer with a list of the programs you checked.

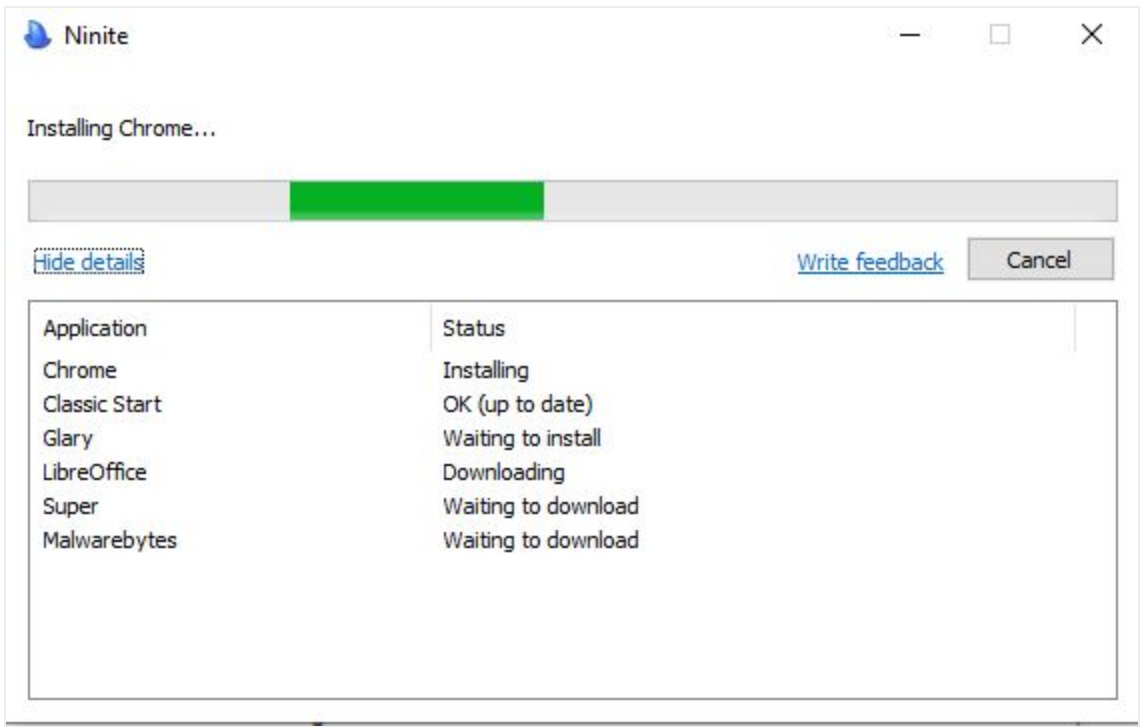

When you run that installer program it looks over each program selected to see if you have it already installed on your computer. If not, it downloads and installs it. If you already have the program it compares the version on your computer to the available one. If the one you have is already the latest, it does nothing with that program. If the one you have is older, the latest is downloaded and installed for you.

The next time you want to check to see if you have the latest updates you do not have to go to ninite and start over. If you still have the installer program on your computer, just double-click it.

## **CCleaner**

Use CCleaner to clean the junk out of our hard drives and to clean the registry. I have been reading articles about cleaning the registry and the general consensus seems to be that it has no effect on the speed of the computer. I read that when Windows boots the entire registry is loaded into RAM which negates the need to defrag it or even clean it up. I have never had a problem using the registry cleaner in CCleaner and have seen performance improvement when the cleaning finds hundreds of issues.

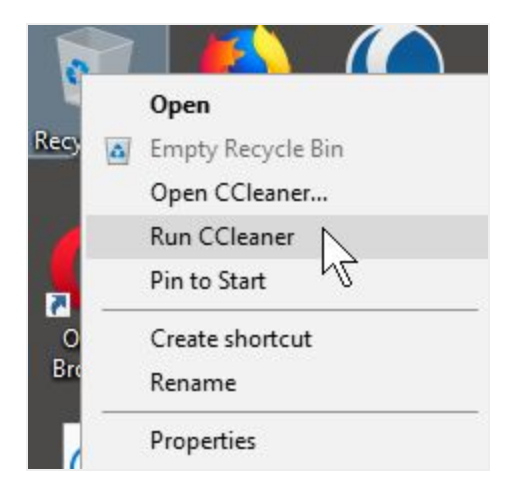

There is a shortcut to cleaning the junk--right-click on the recycle bin and choose Run CCleaner. That does the cleaning in the background and you will notice a spinning CCleaner icon in the lower right of the taskbar. Get the free version at [www.ccleaner.com](http://www.ccleaner.com/)

# **Google Translate**

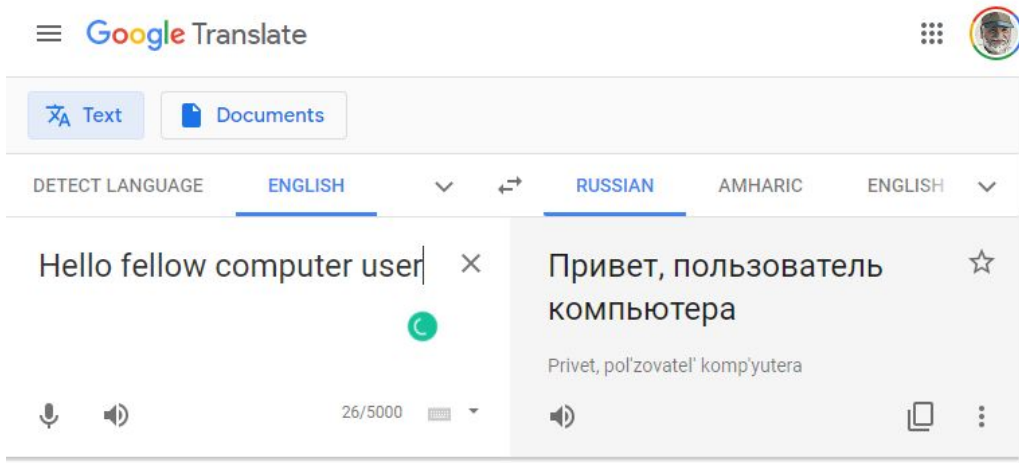

In your browser open [https://translate.google.com](https://translate.google.com/) and type or paste what you want to translate on the left side and the translation will appear on the right in the language you have chosen. Click the speaker to hear it.